## **How to Setup Patronage on Company Configuration Screen**

- 1. From the menu screen. Click System Manager > Company Preferences. Company Preferences screen will open
- 2. Locate 'Patronage' from the list located in the left panel.

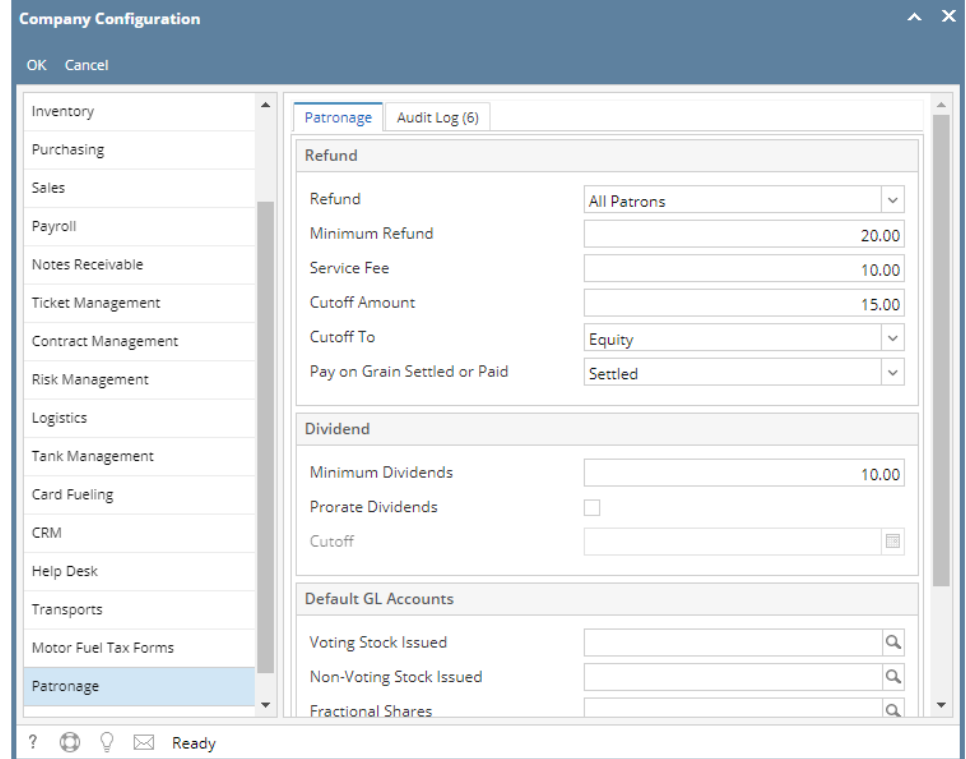

- 3. Enter the necessary information. Please see [Company Preference Field Definition](https://help.irelyserver.com/display/DOC/Company+Preferences+Field+Definition) for the reference of each fields.
- 4. Click OK button to save the changes. Else, click cancel.